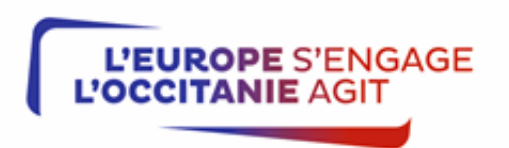

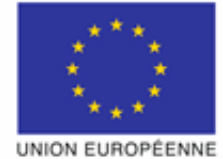

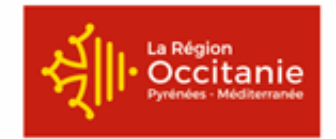

# **NOTICE D'INFORMATION A L'ATTENTION DES BENEFICIAIRES POTENTIELS DU TYPE D'OPÉRATION 7.6.6 DUPROGRAMME DE DÉVELOPPEMENT RURAL LANGUEDOCROUSSILLON 2014-2023 « GESTION DES ESPACES PASTORAUX » - INVESTISSEMENTS MATERIELS APPELS A PROJET**

**Cette notice présente les critères d'éligibilité et les engagements à respecter pour le dispositif « Gestion des espaces pastoraux », ainsi que les principaux points de la réglementation. Veuillez la lire avant de remplir le formulaire de demande de subvention. Si vous souhaitez des précisions, contactez la Région Occitanie, service instructeur de cette mesure.**

#### **SOMMAIRE DE LA NOTICE**

- 1- Précisions sur le formulaire à compléter
- 2- Procédure de dépôt et de sélection des dossiers
- 3- Les contrôles et les conséquences financières en cas de non-respect de vos engagements
- 4- Publicité de l'aide européenne
- 5- Traitement de l'information
- 6- Liste des annexes

# **IMPORTANT**

**Votre dossier de demande d'aide devra être déposé Région Occitanie, Unité territoriale Lozère, DDT de Lozère, 4 avenue de la Gare, BP 132 - 48000 MENDE cedex.**

**Pour être éligible un dossier de demande d'aide devra avoir été déposé au titre de l'appel à projets** selon les périodes précisées dans le tableau des périodes de dépôt disponible sur « *europe-en-occitanie. eu* » En dehors de ces périodes de dépôt, aucun dossier ne sera pris en compte.

# **1. PRECISIONS SUR LE FORMULAIRE A COMPLETER**

# **Articulation avec d'autres dispositifs**

**La subvention accordée au titre de mesure 7.6.6 gestion des espaces pastoraux - investissements n'est pas cumulable avec une aide publique cofinancée ou non par l'Union européenne.**

Ainsi un même projet d'investissement ne peut pas solliciter une aide au titre du FEADER et du FEDER.

- Ainsi les aides au titre du Type d'Opération 7.6.6 gestion des espaces pastoraux ne sont pas cumulables :
	- avec les aides du TO 7.6.1 prédation pour une même clôture,
	- avec les aides du TO 8.3.1 pour les travaux d'aménagement pastoraux sur les coupures DFCI,
	- avec les aides du TO 4.3.1 pour les travaux d'amélioration foncière réalisés dans le cadre d'opération collectives de restructuration foncière (remembrement, etc.), quelle que soit la destination d es parcelles faisant l'objet de ces travaux.

De même, les actions/travaux couvert(e)s par un engagement au titre d'une MAEC ne peuvent faire l'objet d'un financement au titre du type d'opération 766 (à titre d'exemple, sur une parcelle pour laquelle un engagement au titre d'une MAEC OUVER 01 a été contracté par le bénéficiaire, des travaux de reconquête pastorale (débroussaillement) ne pourront être financés au titre du TO 7.6.6).

Cette aide n'est également pas cumulable avec une aide accordée sous forme de bonifications d'intérêts, à l'exception des aides accordées au titre du type d'opération 6.1.2 prêt bonifié JA.

Il est cependant précisé que le type d'opération 7.6.6 gestion des espaces pastoraux est complémentaire au type d'opération 7.6.1 prédation. Il permet de financer, en zone prédation, des investissements pastoraux qui ne sont pas éligibles à la mesure 7.6.1.

### **Rubrique « Identification du demandeur »**

Le numéro SIRET est l'identifiant unique de tout bénéficiaire d'une aide publique à l'investissement.

Si vous ne possédez pas de N° SIRET, adressez-vous au Centre de Formalité des Entreprises (C.F.E.) dont vous dépendez. Aucune demande ne pourra faire l'objet de l'attribution d'une aide en l'absence de n° SIRET.

### **Rubrique Dépenses prévisionnelles**

Pour ce dernier appel à projets de la programmation FEADER 2014-2022, le calendrier de réalisation de votre projet sera contraint en raison des exigences de fin de gestion, les projets déposés dans le cadre de cet appel à projets devront être **intégralement réalisés (c'est-à-dire l'achèvement physique de l'opération et dernier acquittement) au plus tard le 30/09/2024** , sauf cas exceptionnel dûment argumenté à traiter avec le service instructeur

Pour les porteurs de projet non soumis à la réglementation des marchés publics, il est exigé de fournir plusieurs devis pour chaque dépense présentée (selon les seuils prévus dans le formulaire) afin de permettre au service instructeur de s'assurer du carac tère raisonnable des coûts.

Si vous retenez le devis présentant le coût le plus élevé, vous devrez justifier et argumenter les motivations de ce choix et la dépense éligible pourra être plafonnée. Vous pouvez toutefois choisir un devis dont le coût est supérieur mais ce surcoût res tera à votre charge exclusive.

Pour les porteurs de projet soumis à la réglementation des marchés publics(**\***): Pièces justificatives des dépenses et du respect de la commande publique : remplir l'annexe « marchés publics » et joindre les pièces correspondantes.

(**\***) est reconnu de droits publics :

- un organisme de droit privé mandataire d'un organisme soumis au code des marchés publics,
- un organisme de droit privé ou public ayant décidé d'appliquer le code des marchés publics,
- une association reconnue de droit public,
- toute structure soumise à l'ordonnance 2015-899 du 23 juillet 2015 relative aux marchés publics.

### **Calcul des dépenses de personnel :**

Les frais de personnel, supportés par le bénéficiaire, nécessaires à la réalisation de l'opération et comportant un lien démontré avec celle-ci sont éligibles

Pour le calcul du « coût salarial » : est éligible le salaire brut + les charges patronales

Ne sont pas éligibles les dépenses ci-dessous :

- les avantages alloués par les comités d'entreprise (par exemple les chèques cadeaux),
- les contrats aidés (type CAE- CUI, emploi tremplin...) lorsqu'ils sont financés par le FSE (Fonds Social Européen),
- les provisions pour les congés payés et les RTT.

La dépense éligible prévisionnelle est ég ale au coût horaire, déterminé sur la base de l'une des deux méthodes décrites ci-après, multiplié par le nombre prévisionnel d'heures affectées à la réalisation de l'opération.

Les dépenses de rémunération sont prises en charge sur la base d'un coût simp lifié ou au réel, conformément à l'article 68 du règlement UE n°1303/2013. Se référer au tableau ci-après pour identifier la méthode de calcul adéquate :

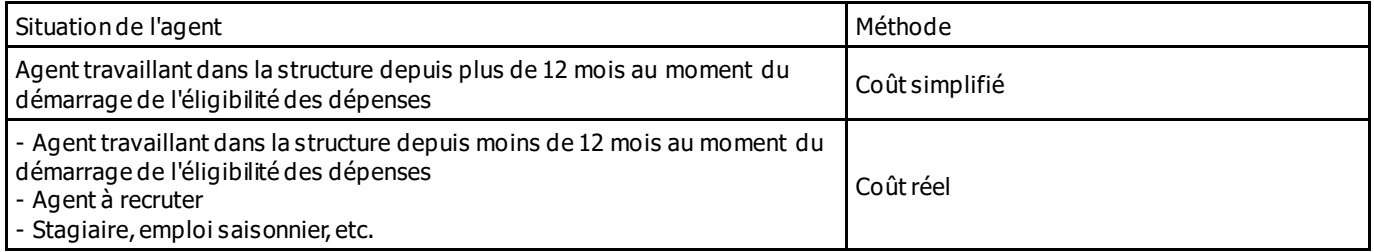

# **Méthode de calcul sur la base du coût simplifié** :

Lorsque la personne travaille dans la structure depuis plus de 12 mois, le calcul du coût horaire sera effectué sur la base d e la dernière moyenne annuelle des salaires bruts connue :

- soit sur la base du bulletin de salaire du mois de décembre dès lors qu'il inclut le montant annuel du salaire brut chargé sur 12 mois
- soit sur la base des 12 bulletins de salaire

Une fois la dernière moyenne annuelle des salaires bruts connue, le coût horaire est obtenu en divisant cette moyenne par 1607 heures pour un ETP. Le nombre de 1607h sera proratisé si la personne travaille à temps partiel.

# Le coût horaire ainsi fixé pour l'agent vaut pour toute la durée de réalisation de l'opération car il s'agit d'un coût simpli fié. **Il ne sera pas revu à l'instruction de la demande de paiement** .

### **Méthode de calcul sur la base du coût réel** :

Dans le cas où la personne travaille dans la structure depuis moins de 12 mois ou n'est pas encore recrutée, les dépenses de rémunération devront être calculées au réel.

Pour estimer la dépense prévisionnelle, sur la période prévisionnelle de réalisation de l'opération, il est nécessaire de con naître : - le coût horaire

- le nombre estimé d'heures consacrées à l'opération.

#### Calcul du coût horaire

Deux éléments vont permettre de calculer le coût horaire

- le montant de la rémunération pendant une période de « base »
- le nombre d'heures travaillés théoriques, pendant cette période de « base »

La période de « base » correspond à une période librement déterminée par le bénéficiaire lui permettant d'approcher au mieux ce que coûtent ses salariés pendant la période prévisionnelle de réalisation de l'opération.

Le coût salarial sur cette période de base sera déterminé en s'appuyant sur :

- des bulletins de salaires existants de l'agent (sur une période inférieure à 12 mois)
- de bulletins de salaire existants d'autres agents exerçant dans un cadre d'emploi similaires (sur une période inférieure à 12 mois)
- d'une grille indiciaire permettant d'estimer le coût salarial
- d'une attestation signée par le représentant de la structure,
- ou de tout autre document (convention, etc.)

Le nombre d'heures travaillées théorique sur la période de base est calculé de la manière suivante :

(1607/12) x nombre de mois de la période de base

Le nombre de 1607heures sera proratisé si la personne travaille à temps partiel.

Le coût horaire est obtenu en divisant le coût salarial sur la période de base par le nombre d'heure travaillées théorique su r cette période de base.

Le coût horaire ainsi fixé ne sert qu'à calculer la dépense éligible prévisionnelle.

#### **Un nouveau calcul sera effectué au moment de l'instruction de la demande de paiement pour tenir compte des dépenses réellement encourues par le bénéficiaire**.

**/!\** Attention : indiquez au service instructeur toute modification de temps de travail intervenue entre la période prise en compte pour le calcul du coût salarial annuel et la période de réalisation de l'opération.

### **Justificatifs de temps de travail passé à la réalisation de l'opération :**

- Pour les personnels affectant 100% de leur « quotité de travail » à la réalisation du projet : fournir la fiche de poste ou le contrat de travail démontrant l'affectation à 100% à la réal isation de l'opération.

- Pour les personnels partiellement affectés à la réalisation de l'opération, le temps passé à l'opération devra impérativement faire l'objet d'un enregistrement du temps de travail. Un récapitulatif de temps passé sur la période d'exécution de l'opération, daté et signé du salarié et du représentant légal de la structure sera requis au paiement.

# **Calcul du coût d'auto construction**

En cas d'auto construction, le demandeur évalue la durée de travail prévisionnelle et établi le coût sur la base du SMIC horaire brut, dans la limite de 50 % du coût hors taxes, ou toutes taxes comprises pour les structures ne récupérant pas la TVA, des investissements matériels éligibles concernés par la main d'œuvre. Ces éléments sont à inscrire dans la rubrique spécifique travaux pour propre compte du tableau des dépenses. Ce montant est aussi à reporter dans l'autofinancement du maître d'ouvrage public à la rubrique auto construction.

### **Rubrique Recettes**

# **PROJET GÉNÉRATEUR DE RECETTES**

(**\***) Pour les opérations non soumises à un régime d'aide d'État : afin de calculer le montant de l'aide dû au bénéficiaire, les recettes nettes générées par l'opération doivent être déduites du montant des dépenses éligibles. Les règles relatives à la prise en compte des recettes s'appliquent de façon distincte selon leur période de réalisation.

**→ lorsque l'opération génère des recettes pendant la mise en œuvre de l'opération et après son achèvement (ou uniquement après achèvement)** et dont le coût total est supérieur à un million d'euros : recettes nettes actualisées à déduire des dépenses éligibles de l'opération. Le porteur de projet doit fournir les données prévisionnelles de recettes et coûts d'exploitation (cf. tableur Excel $\mathcal O$  à solliciter auprès du service instructeur).

**CALCUL : recettes nettes actualisées** = recettes brutes divisées par le coefficient d'actualisation – charges d'exploitation divisées par le coefficient d'actualisation (le coefficient d'actualisation est de 1.04 – se référer au tableau Excel © en annexe)

**→ lorsque l'opération génère des recettes uniquement pendant la mise en œuvre de l'opération** et dont le montant total des dépenses éligibles est supérieur à 50 000 € : les recettes nettes identifiées par le bénéficiaire doivent être déduites des dépenses éligibles par le service instructeur au plus tard lors de la demande de paiement final.

#### **CALCUL : recettes nettes** = recettes brutes – coûts d'exploitation

(**\***) Pour tous les projets relevant d'un régime d'aide d'état, les règles de déduction des recettes relèvent du régime et seront précisées dans la décision attributive d'aide.

#### **Ces recettes sont constituées notamment par la vente du bois exploité lors du défrichement et du débroussaillage de la parcelle.**

# **2. PROCEDURE DE DEPOT ET DE SELECTION DES DOSSIERS**

#### **Dépôt du dossier**

Vous devez remplir le formulaire de demande d'aide accompagné de ses annexes, dont vous déposerez un exemplaire **original**  auprès du service instructeur, guichet unique de ce dispositif.

Les coordonnées du service instructeur sont listées en annexe de l'appel à projets.

**Attention**, la date de dépôt est la date de réception de la demande d'aide par le service instructeur.

**Le montant de la subvention qui peut être accordée est prévisionnel. Le montant définitif de l'aide est calculé en fonction des opérations effectivement réalisées dans la limite du montant maximum prévu.**

**Le dépôt d'une demande, puis la réception par le porteur de projet d'un accusé de réception de la demande d'aide ne présage en rien de l'éligibilité de la demande ni des résultats de la sélection, et ne garantit donc en rien une issue favorable à la demande d'aide.**

#### **Sélection**

**Conformément aux règlements de l'Union européenne relatifs à la programmation du FEA DER entre 2014 et 2023, une procédure de sélection des projets, basée sur des critères définis à la suite d'une consultation du Comité de suivi, est mise en œuvre.**

Les dossiers reçus complets par le service instructeur, dans le délai précisé dans l'accusé de réception, sont instruits et notés en fonction des modalités de sélection présentées dans le formulaire.

Un dossier est considéré complet si toutes les pièces administratives, y compris les autorisations administratives et réglementaires sont présentes dans le dossier.

Les dossiers notés sont ensuite classés par ordre décroissant de note et présentés par le service instructeur au comité de sélection des dossiers (Comité Régional de Programmation Interfonds – CRPI). Les modalités de sélection des dossiers sont indiquées dans l'appel à projet.

#### **Délais de réalisation du projet**

#### **Ces délais seront précisés dans la décision attributive de subvention.**

En cas de risque de non-respect de ce délai, le bénéficiaire devra en informer le service instructeur dès que possible.

#### **Paiement/versement de la subvention**

Pour obtenir le paiement de la subvention, il faudra adresser au service instructeur le formulaire de demande de paiement accompagné des justificatifs de dépenses (factures acquittées, etc.), qui aura été envoyé avec la notification de la décision juridique et les documents annexes.

Il est conseillé de faire des photos du projet (et de la publicité communautaire si vous y êtes soumis), ces pièces seront jo intes au dossier de demande de paiement.

Il est possible de demander le paiement d'un ou plusieurs acomptes au cours de la réalisation du projet.

La subvention du FEADER ne pourra être versée qu'après les paiements effectifs des subventions des autres financeurs.

La demande de solde de la subvention devra être adressée au service instructeur après l'achèvement complet de l'opération (d décision juridique). La date retenue pour cet achèvement est la date la plus tardive entre celle de l'acquittement de la dern ière facture et celle de l'achèvement physique de l'opération.

### **Modification du projet, du plan de financement, des engagements**

Vous devez informer dès que possible le service instructeur de toute modification envisagée du projet (variation des dépenses matérielles ou immatérielles, modification du plan de financement, de la durée de réalisation, etc.) ou d'évolution affectant votre société (changement de statut, cession totale, évolution du contrat, assujettissement à la TVA, etc.).

Le service instructeur devra ensuite déterminer les conséquences administratives de ces modifications. Elles peuvent donner lieu à une modification de la décision attributive initiale.

Les modifications substantielles des investissements aidés en ce qui concerne leur nature, leur finalité, leur propriété, leur localisation ou leur maintien en activité peuvent entraîner l'annulation de l'aide ou la demande de remboursement des sommes déjà perçues au prorata de la durée de non-respect des engagements initiaux.

# **3. LES CONTROLES ET LES CONSEQUENCES FINANCIERES EN CAS DE NON-RESPECT DE VOS ENGAGEMENTS**

Le contrôle porte sur tous les renseignements fournis et sur les engagements. Le contrôleur doit vérifier la véracité des élé ments indiqués dans le formulaire de demande d'aide et le respect des engagements. En cas d'anomalie, le bénéficiaire est informé et est amené à présenter ses observations.

Le **contrôle administratif** consiste à l'analyse, par le service instructeur de votre demande de paiement et des justificatifs que vous aurez joints à cette demande.

Il vérifie par exemple :

- l'absence de PV d'infraction ou de mise en demeure auprès des services spécialisés (services vétérinaires, répression des fraudes, inspection des installations classées…),

- la conformité du projet réalisé, par rapport à celui prévu,
- la cohérence des différentes pièces présentées,

- la conformité entre les dates auxquelles les dépenses ont été encourues (justifiées par des pièces probantes) et la période d'éligibilité des dépenses fixée dans la décision d'attribution de l'aide,

- le lien effectif entre les dépenses présentées et la réalisation de l'opération (aucune dépense non nécessaire à la réalisation de l'opération ne sera retenue).

- pour les bénéficiaires soumis au code des marchés publics ou pour les organismes reconnus de droit public au sens de l'ordonnance n° 2015-899 du 23 juillet 2015, les documents nécessaires à la vérification du respect des règles applicables en matière de commande publique.

Au moment de la demande de paiement du solde, le service instructeur pourra vérifier la réalité de l'investissement par une **visite sur place**. Il n'autorisera le paiement effectif de la subvention qu'après ce déplacement, si aucune anomalie n'est relevée à cette occasion.

Enfin, l'administration peut procéder, chez certains bénéficiaires, à un **contrôle approfondi**, après information du bénéficiaire 48h à l'avance.

Le contrôle approfondi porte sur tous les renseignements fournis et sur vos engagements. Le contrôleur doit vérifier l'exacti tude des éléments indiqués dans les formulaires de demande d'aide et de demande de paiement et le respect des engagements et des attestations sur l'honneur.

Le contrôleur vérifie par exemple :

- la conformité du projet réalisé avec le projet initial,
- la situation juridique et comptable des investissements subventionnés,
- le respect de la finalité du projet (par exemple : si les matières premières utilisées sont bien celles prévues initialement),
- la fonctionnalité générale de l'ouvrage et l'état d'entretien.

D'autres pièces peuvent être demandées lors d'un contrôle approfondi. Il est possible que vous ayez à fournir :

- la comptabilité de la structure,
- les relevés de compte bancaire,
- les bons de commande, ordres de service, bon de livraison,
- en cas de frais de personnel : tout document permettant de reconstituer le temps de travail consacré à l'action,
- les justificatifs correspondants à vos engagements et attestations sur l'honneur.

- pour les bénéficiaires soumis au code des marchés publics ou pour les organismes reconnus de droit public au sens de l'ordonnance n° 2015-899 du 23 juillet 2015, les documents nécessaires à la vérification du respect des règles applicables en matière de commande publique.

En cas d'anomalie constatée, **vous êtes informé et vous êtes en mesure de présenter vos observations.**

#### **ATTENTION** :

- Le refus de contrôle fait l'objet de sanctions.
- En cas d'irrégularité, de non-conformité de la demande ou de non-respect de vos engagements, le remboursement total ou partiel des sommes perçues pourra être exigé, éventuellement assorti d'intérêts et de pénalités financières.

# **4. PUBLICITE DE L'AIDE EUROPEENNE**

En application des dispositions de l'article 13, paragraphe 2 du règlement (UE) n° 808/2014 du 17 juillet 2014 et du règlement (UE) n° 669/2016, le bénéficiaire d'une aide du FEADER doit informer le public du soutien financier de l'Union européenne.

Si l'aide publique totale est comprise entre 50 000 € et 500 000 €, le bénéficiaire doit apposer une plaque explicative ou une affiche (dimension minimale A3) durant la mise en œuvre de l'opération.

Si l'aide publique totale est supérieure à 500 000 € et finance une opération d'infrastructure ou de construction, le bénéficiaire doit placer un panneau, dès le démarrage des travaux. Au plus tard trois mois après l'achèvement de l'opération, le bénéficiaire appose une plaque ou un panneau permanent de dimensions importantes.

L'affiche, la plaque ou le panneau indiquent le nom et le principal objectif de l'opération. Elles doivent être apposées en u n lieu aisément visible du public (par exemple l'entrée d'un bâtiment ou l'entrée du site).

En cas d'existence d'un site web, le bénéficiaire de l'aide FEADER doit mentionner sur le site web, une description succincte de l'opération (en rapport avec le niveau de soutien, de sa finalité et de ses résultats) mettant en lumière le soutien apporté par l'Union Européenne.

# **5. TRAITEMENT DE L'INFORMATION**

Les informations recueillies font l'objet d'un traitement informatique destiné à instruire votre dossier de demande d'aide publique. Les destinataires des données sont le Ministère en charge de l'agriculture, l'Agence de Services et de Paiement et la Région Occitanie. Conformément à la loi « informatique et libertés » n° 78-17 du 6 janvier 1978, vous bénéficiez d'un droit d'accès et de rectification aux informations qui vous concernent. Si vous souhaitez exercer ce droit et obtenir communication des informations vous concernant, veuillez vous adresser à la Région Occitanie, service instructeur de votre dossier.

### **6. LISTE DES ANNEXES**

annexe 1 : contacts des guichets uniques - services instructeurs annexe 2 : liste des communes inéligibles à la zone rurale annexe 3 : définitions

# **ANNEXE 1 CONTACTS DES GUICHETS UNIQUES - SERVICES INSTRUCTEURS**

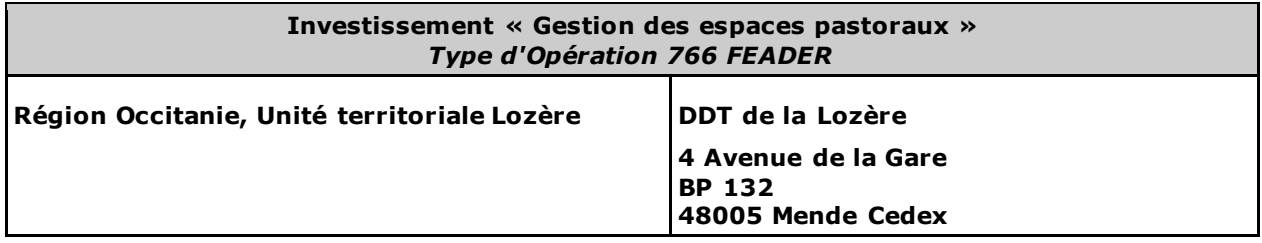

# **ANNEXE 2 : LISTE DES COMMUNES INELIGIBLES A LA ZONE RURALE**

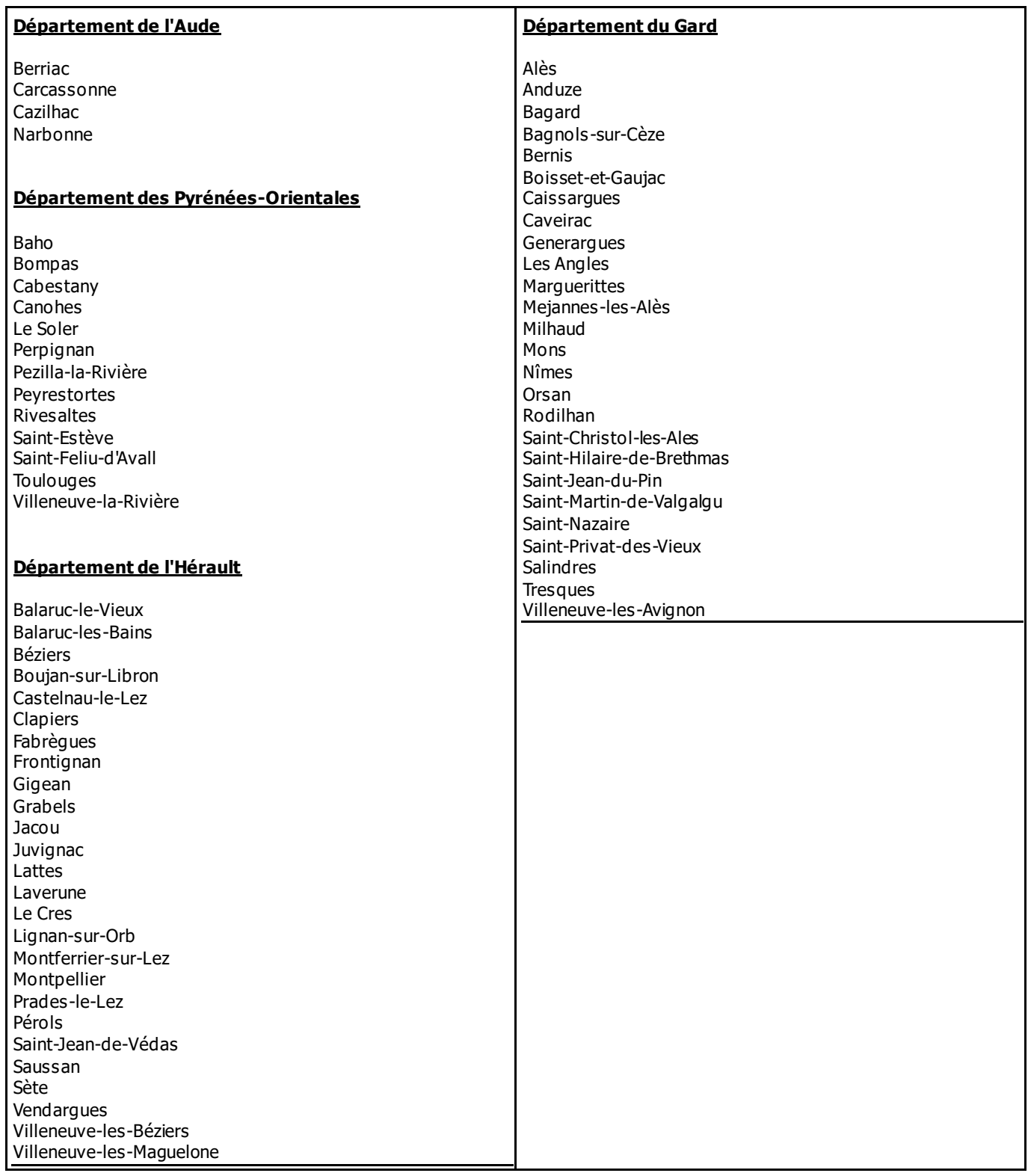

# **ANNEXE 3 : DEFINITIONS**

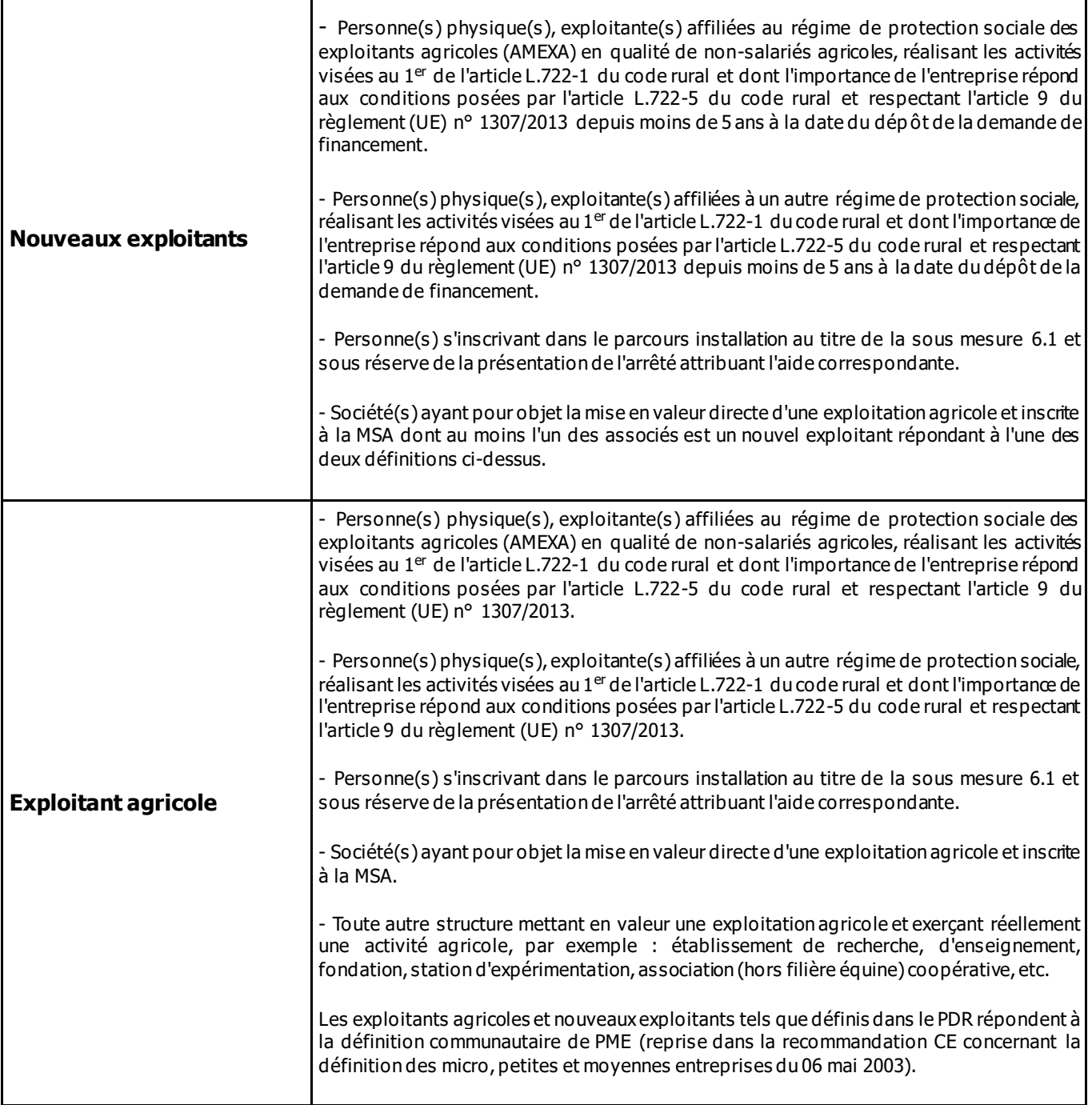